# Vertical File Photograph Scanning Project

Valdosta State University Archives and Special Collections

Student Volunteer Program

## Your Folder

Choose a folder of photographs from the available list.

- $\Diamond$  You will be responsible for scanning the images in this folder.
- Please handle the photographs with care. Hold them by the edges. Don't bend them.
- Wear gloves when handling the photographs.
- ◆ Keep your Vertical File folder of images in your volunteer project folder.
- Check your work area before you go. Make sure no photographs are missing.

\*If no list is in your folder, check with Archive's staff.

#### Reflective Document Type: Scanning Document Source: Document Table Epson Scan Auto Exposure Type: Document **Settings** Destination 24-bit Color  $\mathbf{v}$  $\Box$  Image Type: Scanners and computers are set up in the Archives. You will be using the 600  $\mathbf{v}$ dpi Resolution: program "Epson Scan" to digitize the photos. Photographs must adhere to Document Size:  $W$  5.45 H  $4.49$  in. the following standards:  $\Box$  Target Size: Original  $\overline{\mathbf{v}}$ 1. Scan all photos at 600 dpi resolution. 24-Bit Color (for black and white Adjustments photos), 48-Bit (Color photos). Turn off all photo "enhancement" options, like auto-sharpen, etc. Reset **DULL** 2. Preview Scan. Crop the scanned area outside of the edges of the Unsharp Mask No effectsphotograph. (There should be approximately ¼" inch of blank space Descreening around each photo). Color Restoration **File Save Settings** Location Quality check your scans. If the image is not clear, has scan lines My Documents My Pictures or glare: rescan the image. Browse... suttles-dallas\_spring2014 O Other: 3./ Save\* all photos as .tiff files. (Tagged Image File Format), File Name (Prefix + 3-digit number) uncompressed.  $001$ c2-f02-Start Number Prefix: Image Format TIFF (\*.tif) Options... Type: \*See Organize Section Details: Byte Order: Windows Compression: None Embed ICC Profile: ON Overwrite any files with the same name Crop Show this dialog box before next scan outside of Open image folder after scanning Show Add Page dialog after scanning edges. **OK** Cancel Help Prove its whole.

# **Organize**

You will have to organize your scans and save them in the following format:

1. Create a new windows folder in:

V:\dept\Library\depts\Archives\Student-Access\vertical-file\_scanningproject

Use this format: "lastname-firstname\_semester-YEAR"

 $\Diamond$  You will save all of your Tiff files here (from Epson Scan)

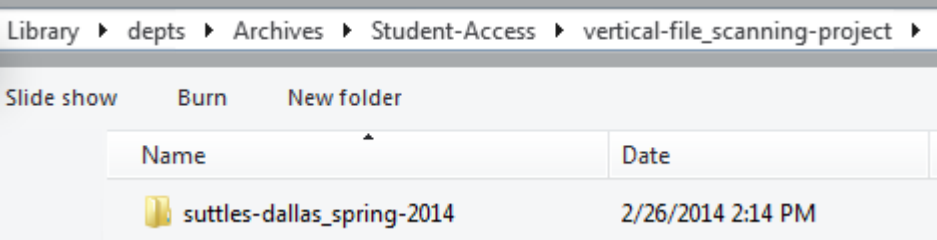

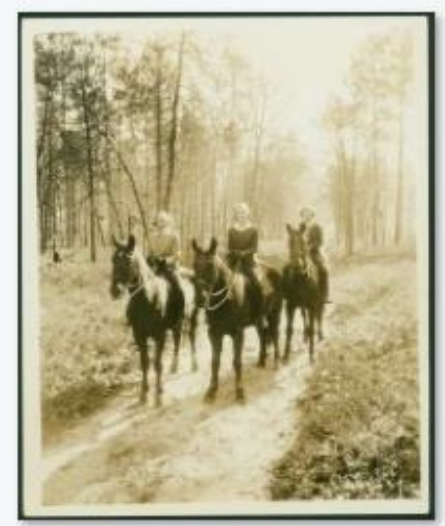

c2-f08-001

2. All scans are to be named using the following format: **c2-f02-001.tif** 

- *Explanation:* cabinet "c" drawer "2" folder "f" item number
- Always use the placeholder zeroes. 10 digits total.
- Always use lowercase letters. Instead of spaces, use a dash

### **Metadata**

For each image you will input metadata into two locations 1. Vertical File Metadata Form ([www.valdosta/archives.edu/forms\)](http://www.valdosta/archives.edu/forms)

### Metadata Form

- 1. You will begin creating metadata by filling out the following form for each image you scan. You can find the form here: <http://bit.ly/Mbi9bZ> (bookmark it for quick access.)
- 2. Follow the instructions on the form and complete it as thoroughly as you can.
- 3. After you have completed the submission go to<http://bit.ly/MbiJ9u>

### Output Format

**Physical Description – Color/Size/Type. Condition. Scene Categories. Short Description – Names/Event/Place. Back of Photograph.**

#### **Subject**

*Sepia 8" x 12" photograph. Good condition. Exterior—Full-length-- Group. Three students on horseback ride on a trail somewhere on the GSWC Campus grounds for a horse-riding class. Back of photograph reads: "Horseback Riding on Campus."*

**Keywords**: Valdosta State University; Georgia State Womans College; GSWC; Horses; Horse-back Riding; Woods; 1930s; Emma Goldstein; Heather West; Julie Moore;

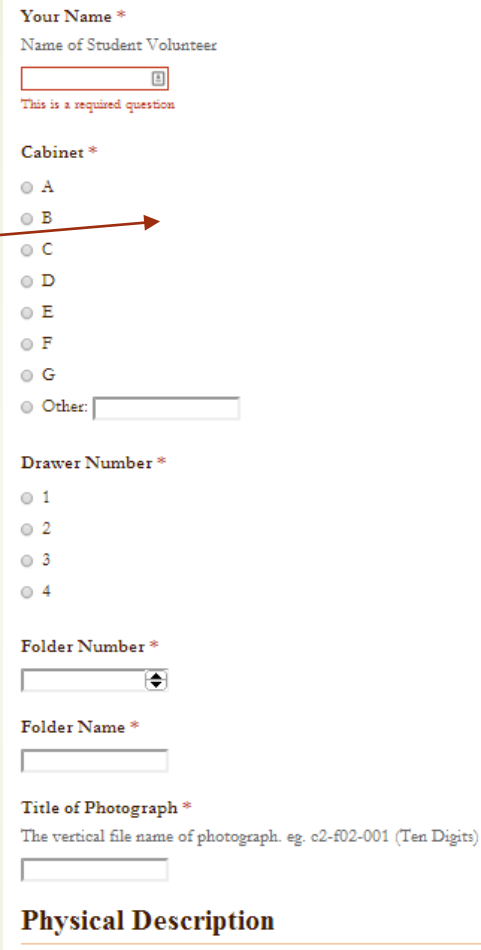

Describe the physical characteristics of the photograph from the questions below

#### Photograph Color<sup>\*</sup>

Color of photograph

<sup>®</sup> Black and White

O Sepia

O Color

# Tags and Keywords

**Use the VSU Controlled Vocabulary**

<http://archives.valdosta.edu/controlledvocabulary.html>

Tags and Keywords are the primary means of searching our photograph collection. They are very important. Follow these rules when tagging photos:

- Enclose multi-word tags in quotations.
- Separate tags with a semicolon ;
- All photos should be tagged "Valdosta State University" (in quotes) first.
- All names in a photograph should be tagged.
- Any Campus Location visible should be tagged. "Georgia Hall"; "Palm's Dining Hall"; Or if vague: Campus; Hallway; Classroom; Dorm; etc...
- Any Event should be tagged. Inauguration; Basketball Game; Move-in Day; Alumni Dinner; Christmas; Easter; Graduation; Concert; etc…
- Any Club or Group should be tagged. "Psi Omega Psi" "Glee Club" "Blazers"
- Any unique qualities that someone might search for should be tagged: "Technology"; "Horseback Riding" "Musicians" "Homecoming Queen"
- Tag Photos with dates by decade in this format: 1930s; 1940s; etc…

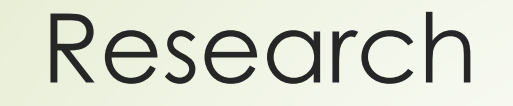

We would rather you describe one photograph in great detail than to scan 20 photographs without metadata. This will be the most time consuming part of this project. Be a detective. We want names, dates, and places for all photographs where possible.

### Research, Research, Research!

- Use the Yearbooks, Campus Canopy's, the Archon Database, and the internet to help you figure out as much as you can about a photograph.
- Use clues in a photograph to help describe it. Zoom in on photos for details. For example: can you read the license plates in the background to get an approximate date.